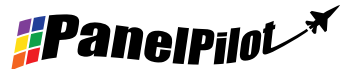

#### 特點

- 2.4"彩色TFT顯示屏
- IP-67和NEMA 6級別
- 堅固耐刮擦Corning® Gorilla®玻璃屏
- 隨機免費提供用於設置和定制顯示的Windows 設計 軟件,與Windows 7、8.1和10兼容。
- 從不斷擴展的在線程序庫下載儀錶應用。
- 可通過USB接口編程
- 簡單便捷的面板安裝解决方案
- IP-67 12通連接
- 寬闊的工作電壓範圍:4V 30V(直流)
- 測量範圍:0 40V(直流)
- 2個模擬輸入& 2個報警輸出
- SPI和I²C
- 有4-20mA版 (SGD 24-M-IP420)

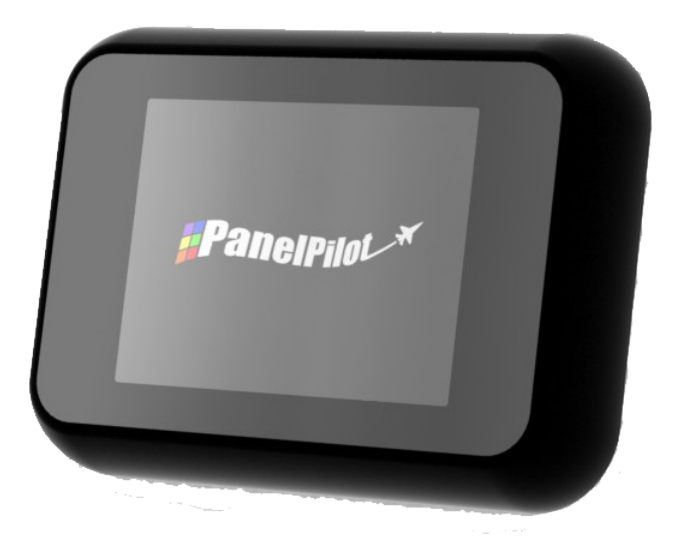

SGD 24-M-IP是一款PanelPilot兼容彩色圖形顯示器,防護等級IP-67,分辨率320 x 240像素(QVGA),帶USB編 程接口。

用戶可使用PanelPilot軟件(有Windows 7、8.1和10版本)從數量不斷增加的配置中選擇自己喜歡的,然後按照自 己的需求定制。更多電壓表類型和其他功能可從www.PanelPilot.com獲取。

用戶可通過軟件定制顔色、文本標簽、啓動畫面和輸入範圍標度等所有配置,然後通過USB端口上傳到SGD 24-M-IP。設置完成後,可保存設置然後用隨機提供的USB線上傳到儀錶。成品模塊的面板或外殼安裝非常簡單,使用隨機 提供的32mm螺母和IP67連接器即可。

#### 規格

#### 訂購資訊

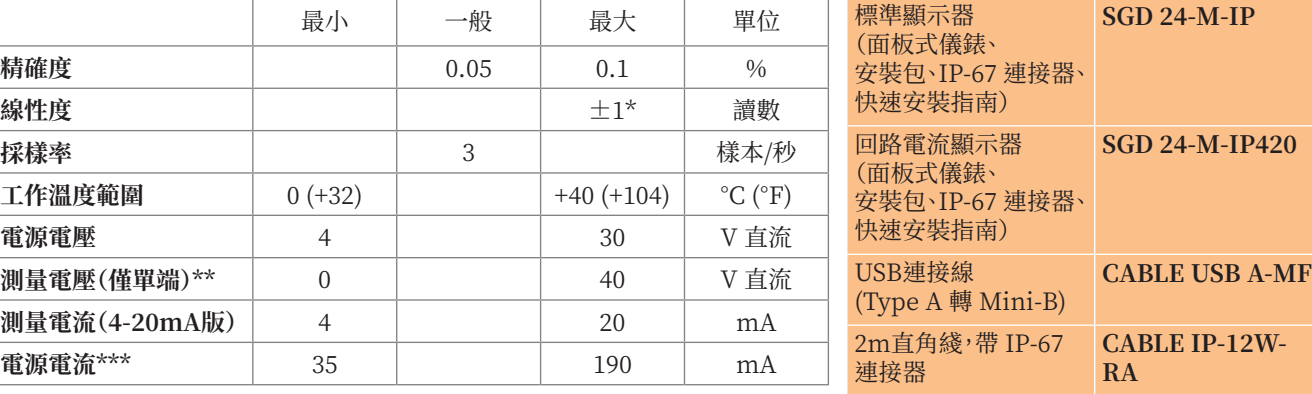

\* 取決於用戶校准設置

\*\* SGD 24-M-IP使用可編程的增益放大器。總共有8種不同的電壓範圍可優化分辨率。詳情見第2頁。

\*\*\* 取決於電壓。見第2頁的圖表。

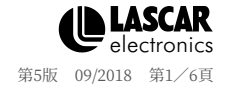

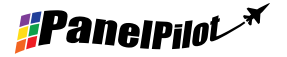

# **SGD 24-M-IP** PanelPilot防水兼容

智能圖形顯示器

## IP67連接

#### **連接器針腳功能**

1 ESPI-CS2 - SPI芯片選擇<br>2 ESPI-MISO - SPI主輸入 - SPI主輸入、從輸出<br>- SPI串行時鐘 3 ESPI-CLK<br>4 ESPI-MOSI 4 ESPI-MOSI - SPI主輸出、從輸入<br>5 SDA - 串行數據 SDA - 串行數據<br>SCL - 电行時鐘 6 SCL - 串行時鐘<br>7 ALM2 - 報警輸出 7 ALM2 - 報警輸出2 8 ALM1 - 報警輸出1 9 IN1 - 模擬電壓輸入1(最大40V直流,基準0V)<br>10 IN2 - 模擬電壓輸入2(最大40V直流,基準0V) 10 IN2 - 模擬電壓輸入2(最大40V直流,基準0V)<br>11 0V - 0V電源輸入

**連接器插頭選項**

- 
- 
- 
- 
- 0V 電源輸入
- 12 V+ - 正極雷源輸入 (4V 30V, 直流)

### 扭鎖式連接器,帶二次成型的直角溢流口

 $-35.00 -$ 

線長度2m

(CGR)

F 宝

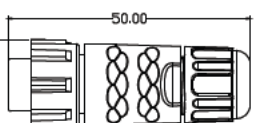

880

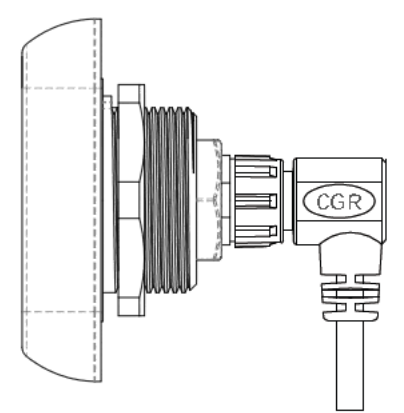

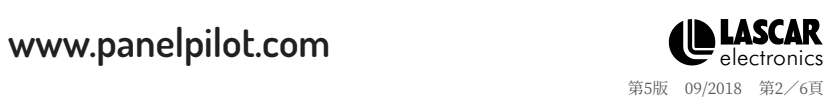

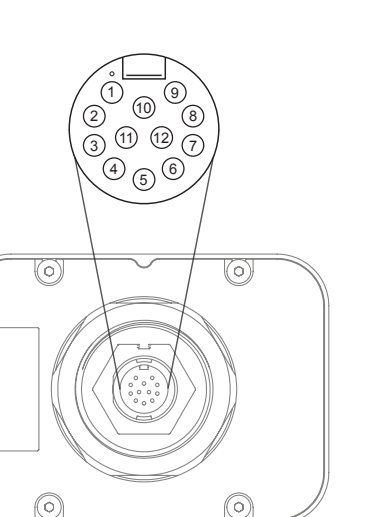

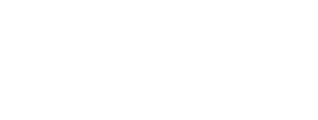

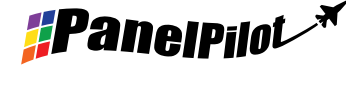

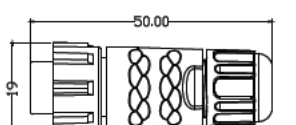

可現場安裝的扭鎖式連接器,帶焊接鏟形針脚 電纜密封件外直徑=4.5mm~7.0mm

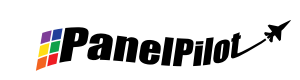

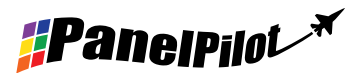

#### 電壓輸入

SGD24-M-IP備有2個電壓輸入點,使用可編程的增益放大器(PGA)達至最高的分辨率(最小電壓範圍提供最高分 辨率)。\* 各通道可分開編程,總共有8種不同的輸入電壓範圍可選:

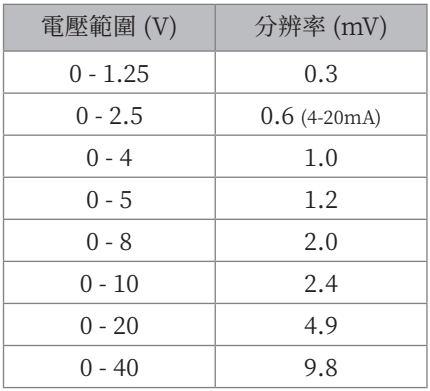

分辨率輸入電壓範圍取決於用戶在Panel Pilot軟件中電壓比例設定部分 輸入的兩個電壓值。軟件會使用最小範圍,並確保包含用戶輸入的兩個電 壓值。絕對最大電壓輸入為40V(直流)。

例如:

在軟件中輸入0–30V的電壓比例,則使用0–40V的範圍。 在軟件中輸入0–3V的電壓比例,則使用0–4V的範圍。 在軟件中輸入5–15V的電壓比例,則使用0–20V的範圍。

注意:V+、IN1和IN2共用一個接地(也就是非浮動或彼此隔離) \*如爲 4-20mA型號,則使用0-2.5範圍。

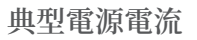

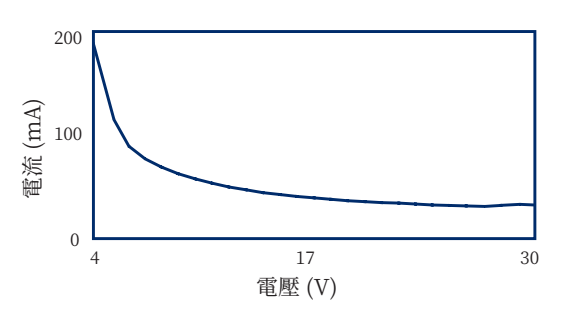

#### **USB連接**

擰下4個M3螺釘,拆下後蓋,然後用一根"Type A轉Mini-B"USB線編程和自定義SGD 24-M-IP。隨機提供的包裝 托盤可用作夾具,固定住模塊,以免12通連接器從內部PCB上斷開。

向此裝置供電,以使用USB編程。

一般需10到30秒發送配置,另外附加的5秒鐘重設硬件。

#### **顯示屏**

顯示屏為2.4" TFT模塊,分辨率為320 x 240像素,色彩深度為16位。上傳到儀表的所有圖像均會被自動轉換為此規 格。

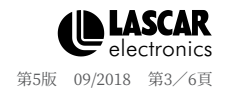

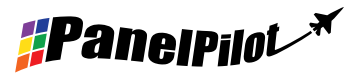

**面板安裝**

SGD 24-M-IP可安裝到最深10.5mm的面板上。隨機提 供一根橡膠條,用於在32mm螺母完全擰緊後密封安裝 孔。面板安裝孔的直徑爲33mm。

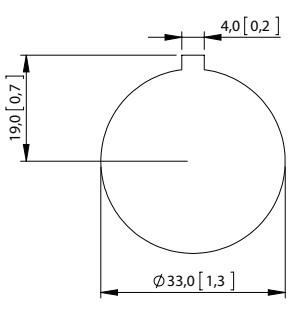

面板開孔尺寸

Q

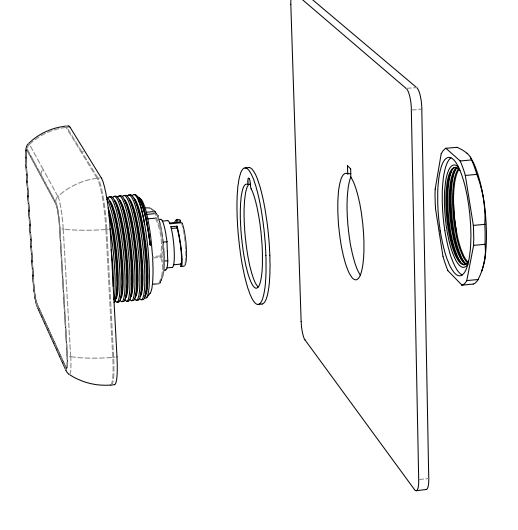

# 尺寸

**所有尺寸均以毫米 [英寸]爲單位**

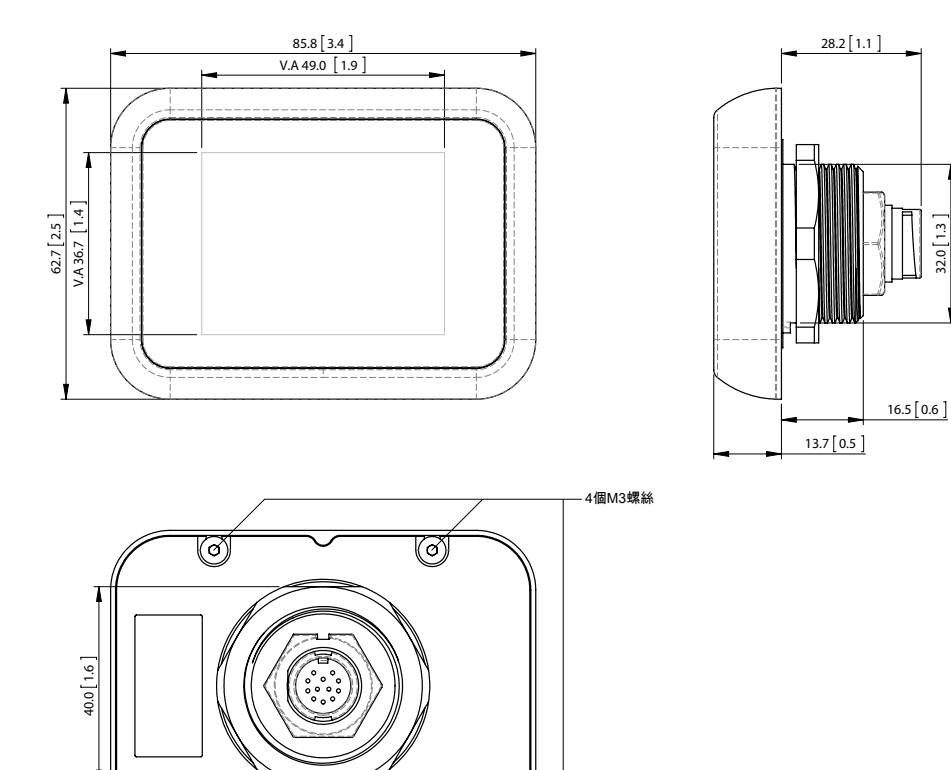

 $\widehat{\mathbb{Q}}$ 

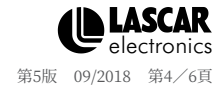

www.panelpilot.com **CLASCAR** 

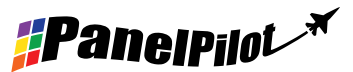

各種工作模式

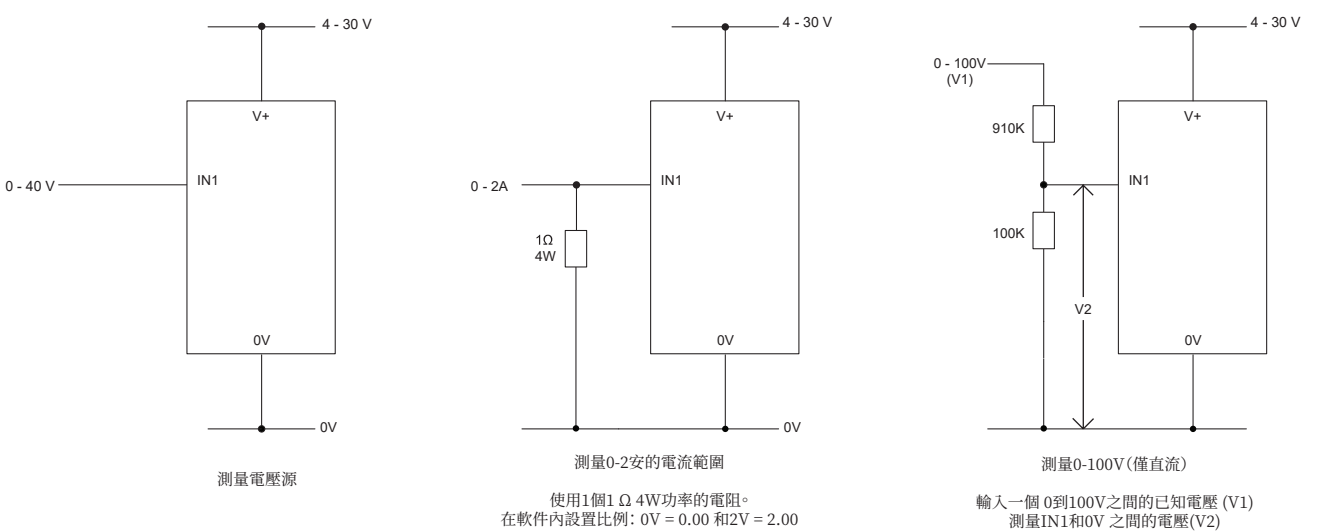

輸入一個 0到100V之間的已知電壓 (V1) 測量IN1和0V 之間的電壓(V2) 在軟件內設置比例:0V = 0.0 V2 = V1(輸入小數點相同的數字,即 50.0)

### 各種工作模式(4-20mA版本)

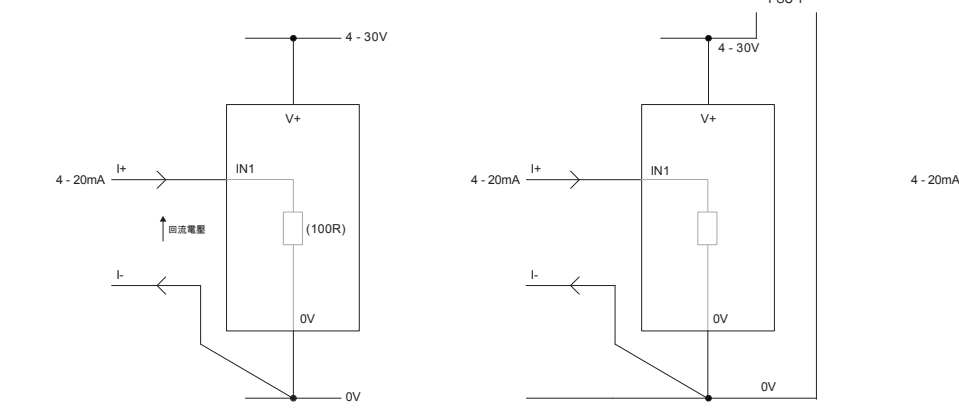

測量4-20mA 儀錶電源必須完全浮動(與4-20mA回路電流隔離) または、それは、あたるは、あたるのは、各SGD必須由單獨的全浮動電源供電。

0V

 $4 - 30v$  $\alpha$  $\sqrt{4}$  $\alpha$  $\rightarrow$  IN1

PSU 1

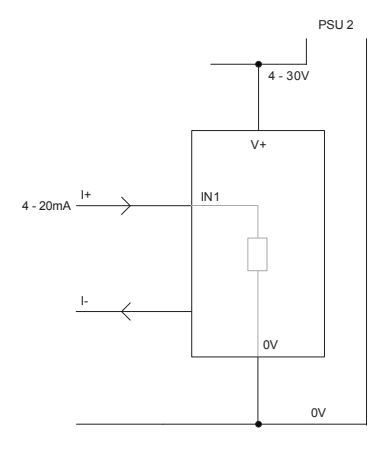

在同一個裝置中使用2個SGD顯示器

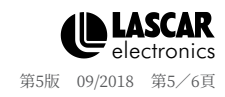

www.panelpilot.com **CLASCAR** 

*#Panelpilot<sup>\*</sup>* 

## 各種工作模式(4-20mA版本)續

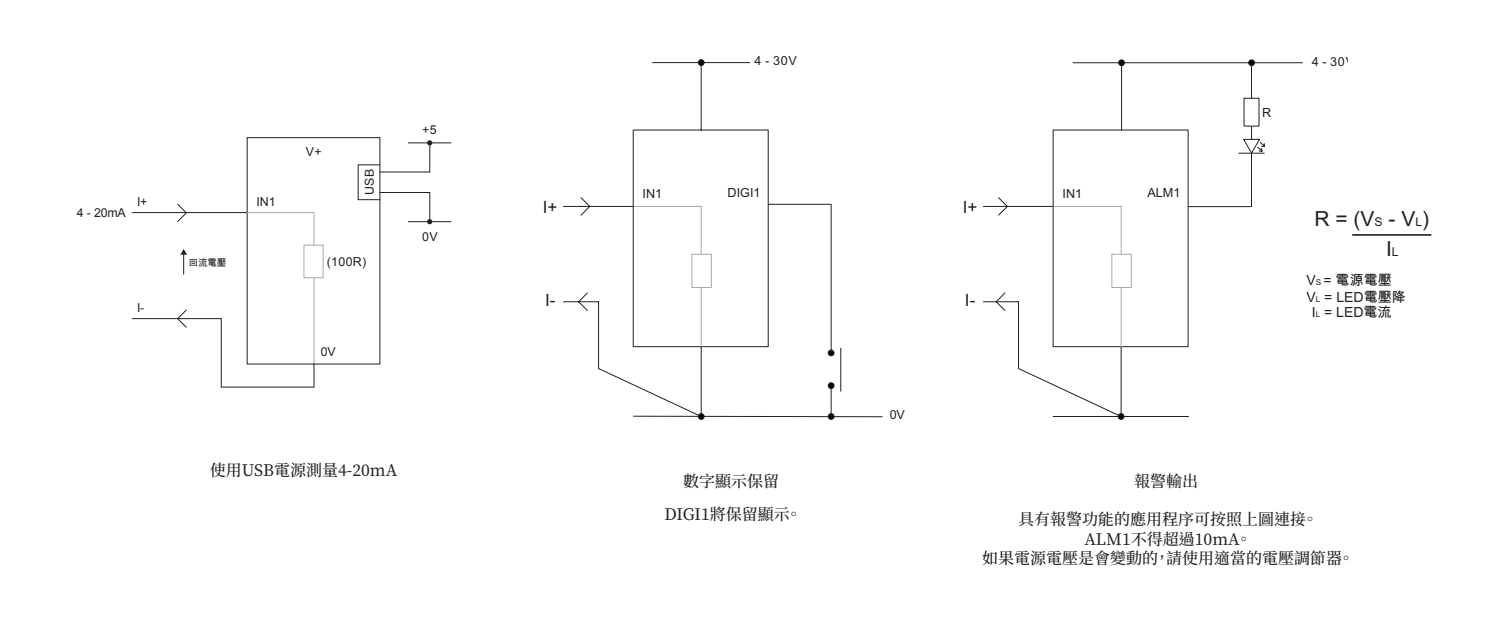

## PanelPilot軟件

Lascar的PanelPilot軟件可從www.PanelPilot.com免費下載。易於安裝和使用。控制軟件可在Windows7、8.1 和10系統下使用。此軟件用於設置儀表的界面和操作方式,設置好後上傳到儀表。

軟件均配備此多種儀錶。關於可提供儀錶的詳細信息見lascarelectronics.com。

此軟件可配置以下參數:

- 儀表類型
- 文字標籤(包括單位和圖像標籤)
- 背景、圖表和文字顏色
- 輸入比例/校準(在2個點)
- 小數點(設定比例時輸入)
- 啟動畫面選擇(儀表啟動時顯示用戶圖片,比如商標)

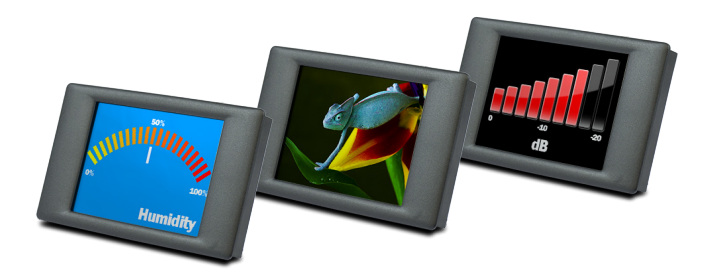

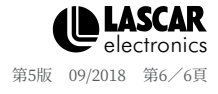

*FPanelpilot* 

www.panelpilot.com **CLASCAR**